# ダイアログでラジオボタンを使用する

検証したバージョン: InstallShield 2010 Premier Edition

## 概要

より高度なインストール要件を実現するために、エンドユーザに表示されるユーザーインタフェースのカスタマイズを 行うことがあると思います。

Windows Installer で利用できる標準のコントロールの中には、RadioButton と RadioButtonGroup コントロールが あります。これらのコントロールを使用すると、エンドユーザに選択オプションを提供して、ユーザの選択に基づき処 理を実行することが可能になります。

この記事では、RadioButton と RadioButtonGroup コントロールの配置と動作、Windows Installer でこれらのコント ロールを使用する方法について紹介します。

### RadioButtonGroup コントロールの動作

RadioButton コントロールを使用するには、最初に RadioButton を取り扱うためのグループを作成する必要があり ます。どのラジオボタンオプションが選択されたかを Windows Installer プロパティの値として設定するために、まず 初めに、RadioButtonGroup コントロールをダイアログに作成しなくてはなりません。

#### 14 计一张相关器器置置函数 トレ 画画 闘 A 闘 GI  $\mathbb{R}$   $\mathbb{R}^n$   $\mathbb{R}$   $-$

ツールバーボタンを使用して、RadioButtonGroup をダイアログに追加すると、InstallShield は RadioButtonGroup を表すプロパティ名を入力するプロンプトを表示します。

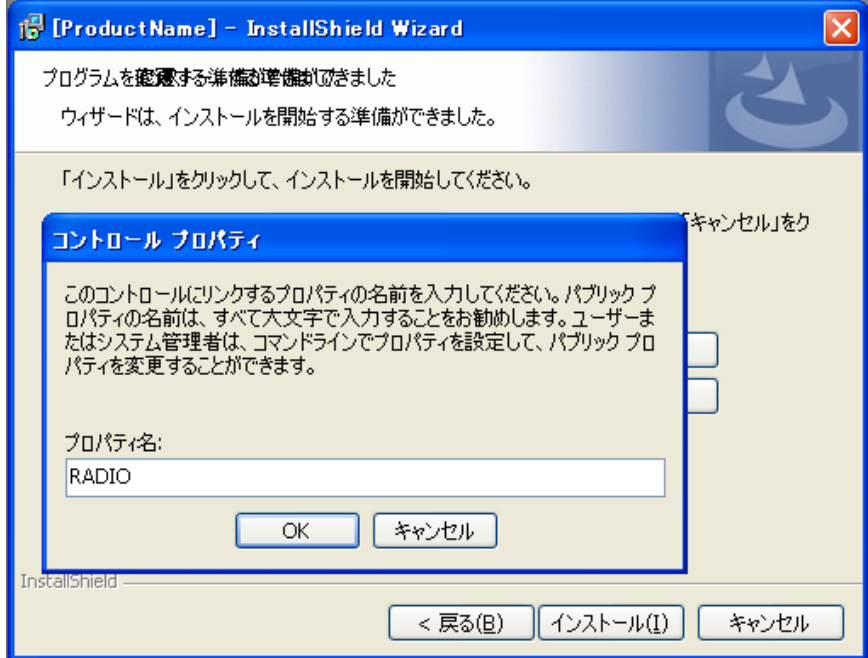

プロパティ名を入力して、OKボタンをクリックすると、以下のような RadioButtonGroup コントロールが作成されま す。

※RadioButtonGroup のプロパティの値を実行シーケンスでも使用できるようにしたい場合、パブリックプロパティ (すべて大文字の名前)として、プロパティを作成してください。

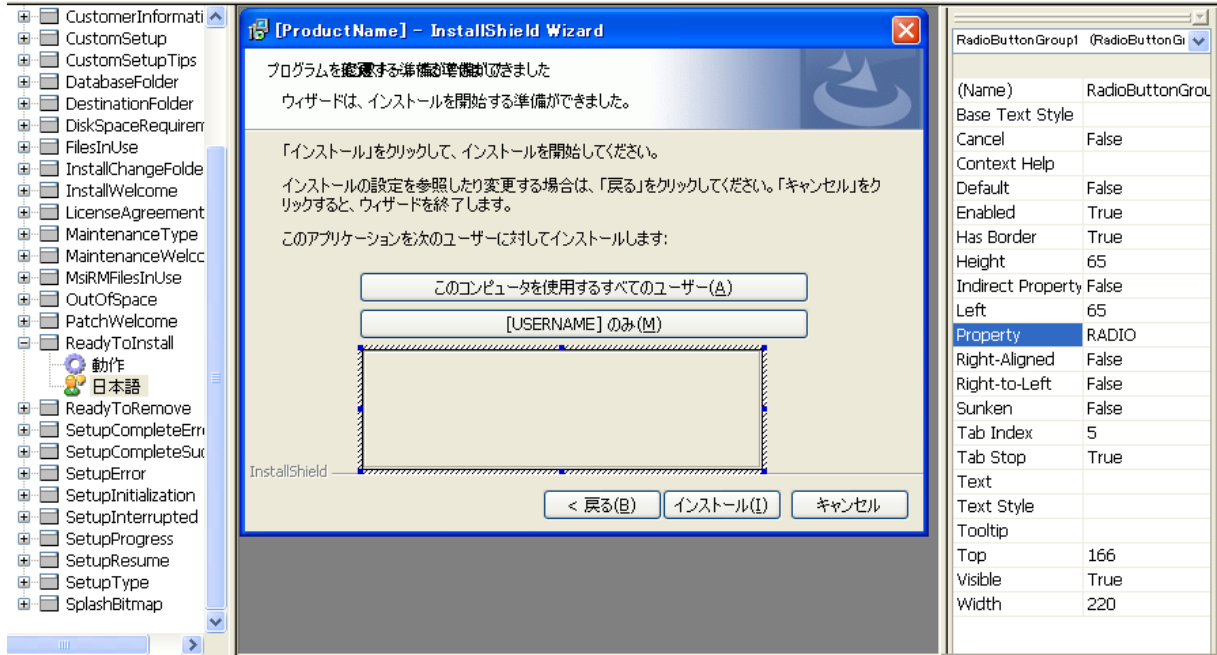

このRadioButtonGroup コントロールは、RadioButton コントロールのプレースホルダとして使用されます。エンドユ ーザが選択したオプションに基づいて、RadioButton コントロールは適切な値をプロパティ(RadioButtonGroup のプ ロパティ RADIO)に設定します。

**NOTE** 

- ◆RadioButton コントロールを使用する場合、最初に RadioButtonGroup をダイアログに配置する必要があります。 RadioButtonGroup は自動的に作成されることはありません。
- ◆RadioButtonGroup を削除するとき、その中の RadioButton コントロールもすべて削除されます。
- ◆Windows Installer は1つのコントロールとして、グループ全体を扱います。そのため、RadioButton コントロールを 個別に有効にしたり、無効にしたりすることはできません。
- ◆ダイアログのユーザーインタフェースを操作するとき、上図のプロパティリスト上部にあるプルダウンリストから RadioButtonGroup を選択することもできます。

RadioButtonGroup コントロールを作成した後は、RadioButtonGroup コントロールの中にRadioButtonコントロール を配置します。

## RadioButton コントロールの動作

通常の Windows スタイルの RadioButton コントロールとWindows Installer で取り扱う RadioButton コントロール では考え方に違いがあります。

Windows では、RadioButton コントロールはそれぞれが独立して動作しますが、Windows Installer の RadioButton コントロール は独立したコントロールとはみなされず、RadioButtonGroup を使用することで常にグループの一部と して扱われます。エンドユーザが選択した RadioButton に基づき RadioButtonGroup の Property プロパティの 値を変えることで、RadioButtonGroup が1つのコントロールとして動作します。

RadioButton コントロールをダイアログに追加するには、ツールバーから RadioButton コントロールボタンを選択し て、作成済みの RadioButtonGroup 内にコントロールを作成します。

Text プロパティには、ラジオ ボタンのラベルに使用するテキストを入力します。また、Value プロパティにはこのラ ジオボタンが選択されたときに、RadioButtonGroup のプロパティに設定される値(今回は YES)を入力します。

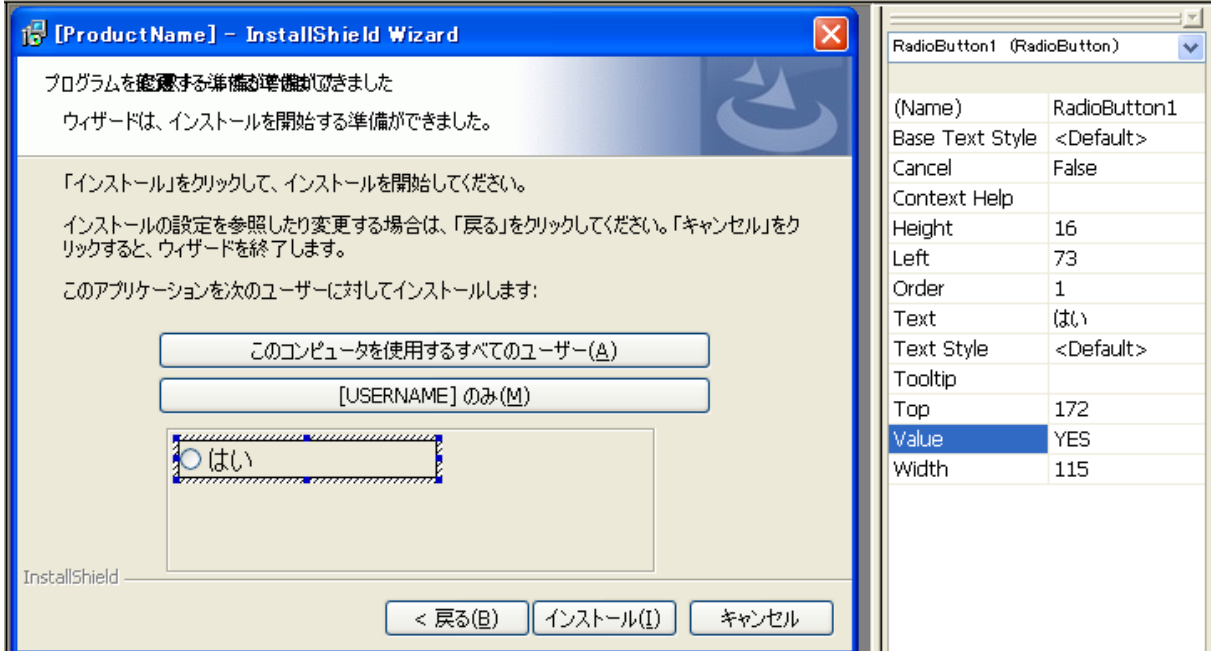

同様に、あと 2 つ RadioButton コントロールを追加し、それぞれのプロパティを以下のように設定します。

**Text** プロパティ: いいえ **Value** プロパティ: **NO** 

**Text** プロパティ: 多分 **Value** プロパティ: **MAYBE** 

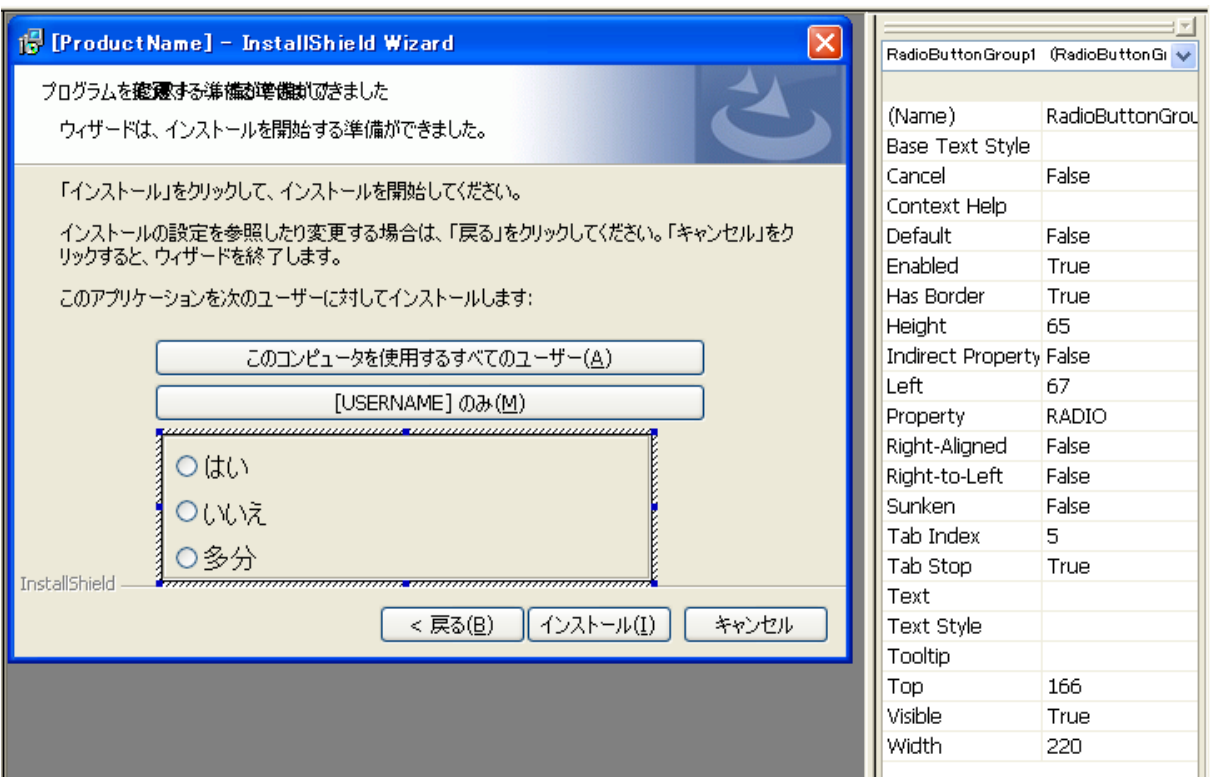

エンドユーザが「はい」「いいえ」「多分」のいずれかを選択すると、RadioButtonGroup のRADIO プロパティに RadioButton コントロールの Value(YES、NO、MAYBE)の値が設定されます。

デフォルトでいずれかの RadioButton が選択された状態にしたい場合には、[動作とロジック]ー[プロパティマネー ジャ]で、RadioButtonGroup の Property プロパティ(RADIO)のエントリを作成し、初期値を設定する必要がありま す。

以下のように設定を行うと、RadioButtonコントロールの「はい」が選択された状態でダイアログが表示されます。

# 名前: **RADIO** 値: **YES**

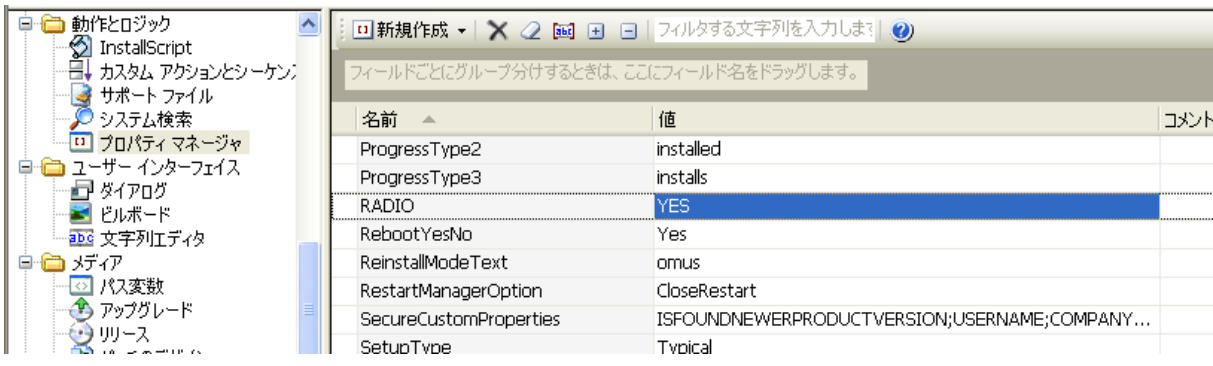

# ラジオボタンの選択状態により、ダイアログの動作を変更する

ラジオボタンの選択状態により、ダイアログの動作やインストールの動作を変更したい場合があります。

たとえば、RadioButton コントロールで[はい]が選択されたときのみ、ReadyToInstall ダイアログの[インストール]ボ タンを有効するような処理を行うことが可能です。インストールボタンの有効/無効の切り替えは、ダイアログの Condition タブで RadioButtonGroup のプロパティを使用して設定することができます。

- 1. [ダイアログ]ビューで、ReadyToInstall ダイアログの[動作]ノードを選択します
- 2. 動作エディタ右下の[Conditions]タブを選択します
- 3. コントロールリストから、InstallNow ([インストール]ボタン)を選択します
- 4. アクションを Disable として、条件に **RADIO<>"YES"** と入力します。

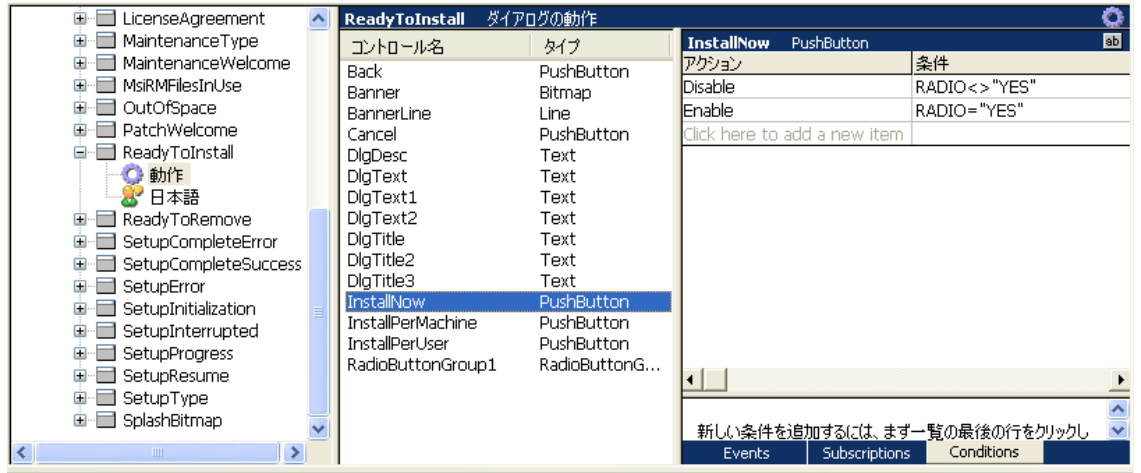

また、アクションを Enable として、条件に **RADIO="YES"** と入力します。

実行時に「はい」ボタンが選択されていると、「インストール」ボタンが有効になります。また、「いいえ」や「多分」が選 択されているときには、「インストール」ボタンが無効になります。

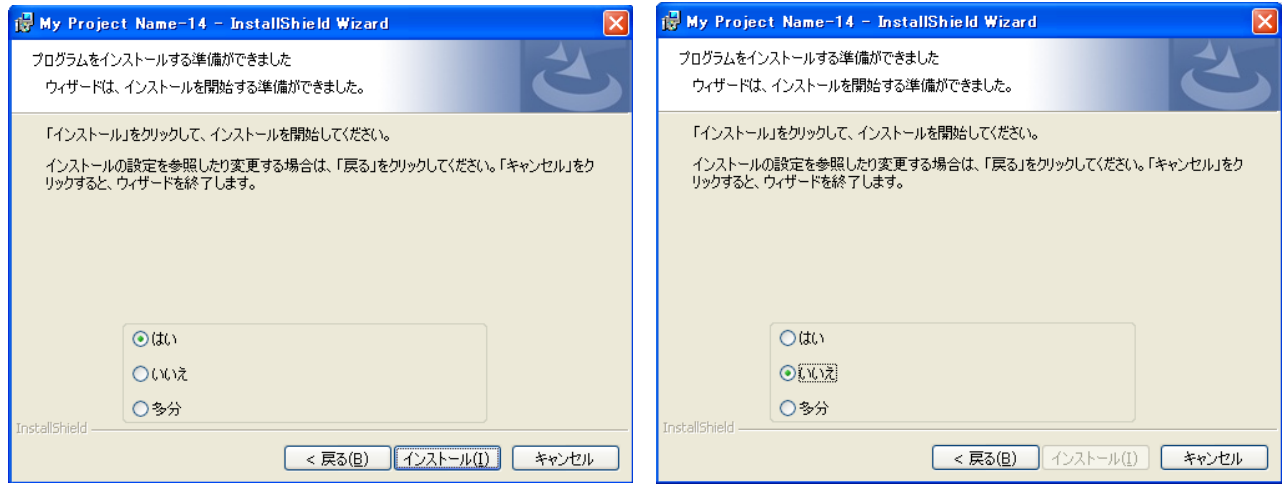